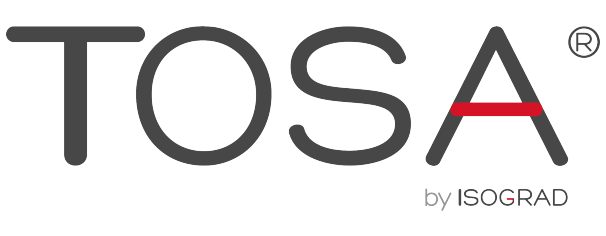

ÉVALUER. CERTIFIER. CODER.

## **RÉFÉRENTIEL PÉDAGOGIQUE** TOSA AutoCAD

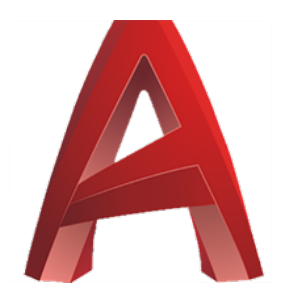

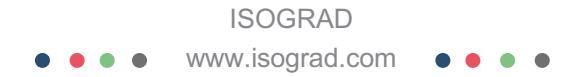

# **TOSA**<sup>*Digital*</sup>

# Table des matières

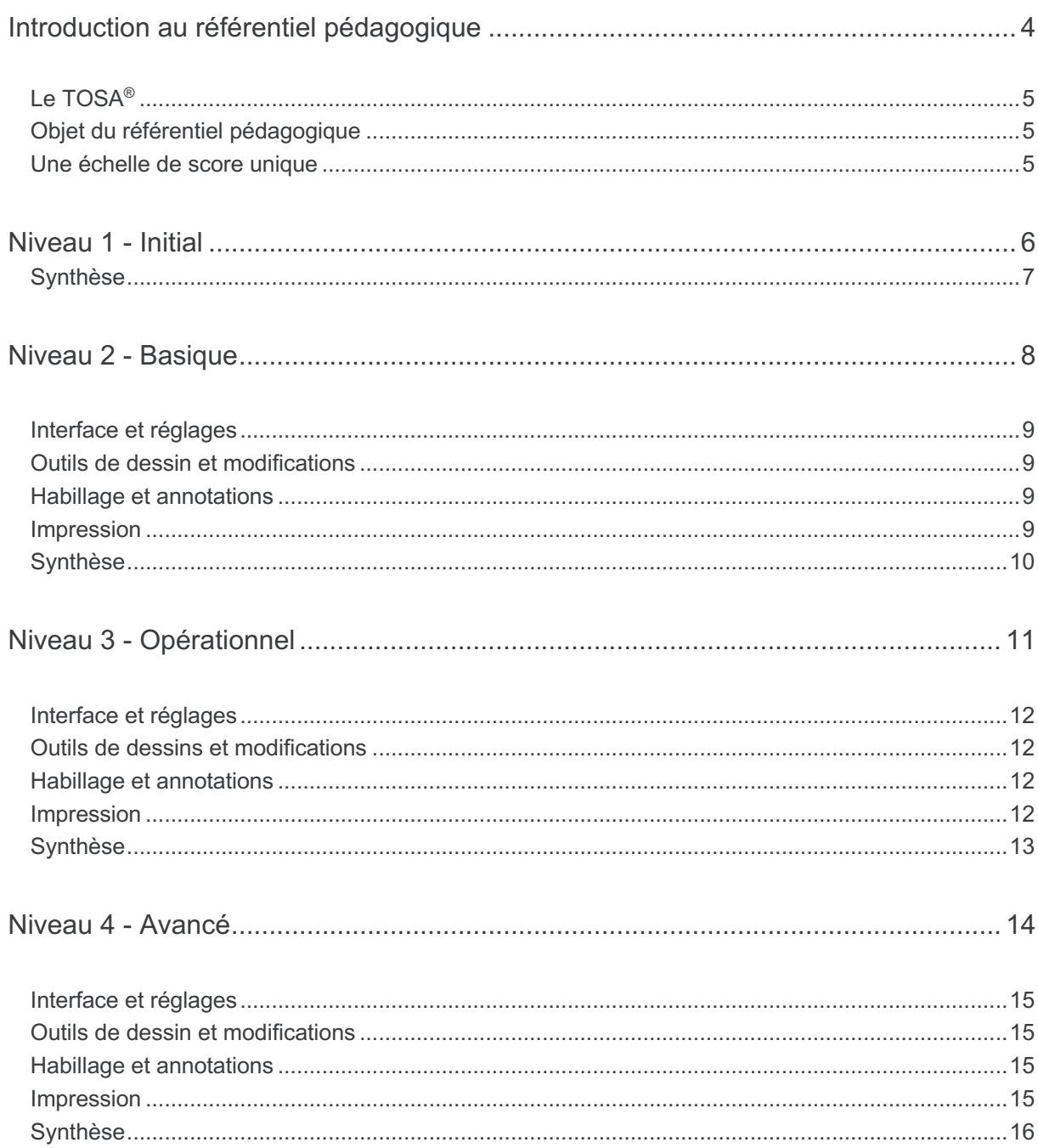

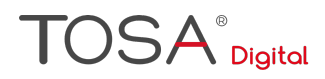

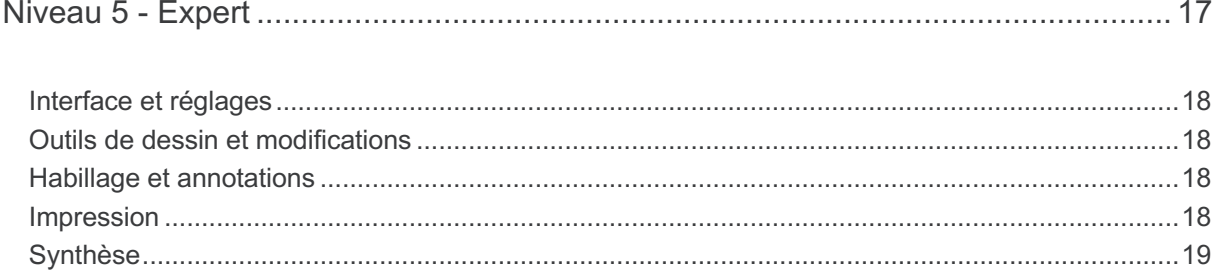

## **Introduction au référentiel pédagogique**

Pour l'évaluation et la certification TOSA®

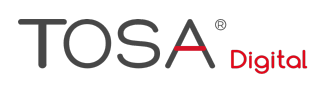

## Le TOSA®

Les tests d'évaluation et de certification TOSA<sup>®</sup> permettent de déterminer le niveau des compétences et les aptitudes d'un candidat sur les logiciels bureautiques et les outils digitaux utilisés dans un environnement professionnel.

Les tests TOSA<sup>®</sup> sont ainsi concus pour valider les compétences professionnelles des candidats souhaitant améliorer leur employabilité (salariés, étudiants, demandeurs d'emploi, personnes en reconversion).

Les évaluations et certifications TOSA<sup>®</sup> sont des tests adaptatifs, élaborés selon des méthodologies scientifiques (la détermination du score est basée sur *l'Item Response Theory* (IRT)). Elles délivrent ainsi un diagnostic détaillé sur les compétences de chaque candidat.

La robustesse et la fiabilité des tests TOSA® tiennent donc à l'association d'un modèle mathématique d'analyse de la difficulté et de la pertinence des questions (IRT). C'est un modèle très proche de celui utilisé par le GMAT.

## Objet du référentiel pédagogique

Ce référentiel pédagogique présente l'ensemble des compétences évaluées dans les domaines et sous-domaines des tests d'évaluation et de certification TOSA® AutoCAD.

Il précise les compétences techniques attendues pour chaque niveau, et cela dans chacun des quatre domaines de compétences du logiciel AutoCAD. Il s'agit donc d'un outil d'accompagnement dans l'élaboration de programmes d'enseignement ou de formation adaptés au niveau visé par chaque candidat.

### Une échelle de score unique

L'évaluation et la certification TOSA<sup>®</sup> reposent sur une échelle de score unique, traduite en cinq niveaux :

- D'Initial à Expert, pour l'évaluation ;
- De 1 à 1000 pour la certification.

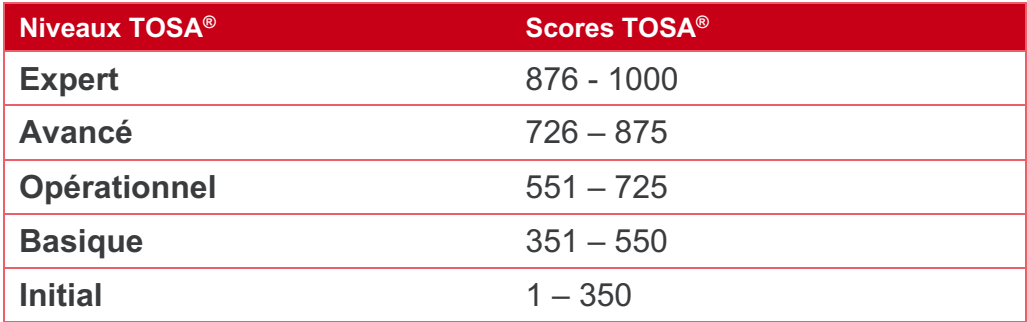

## **Niveau 1 - Initial**

Entre 1 et 350 points

Le niveau initial pour un test d'évaluation, ou un score compris entre 1 et 350 pour la certification, est le niveau le moins élevé sur l'échelle de score TOSA®. Il correspond au niveau d'un candidat qui n'a que très peu utilisé AutoCAD ou qui n'a que des notions très parcellaires et limitées du fonctionnement du logiciel.

L'obtention du niveau initial signifie que le candidat connaît peu, voire pas du tout, les fonctionnalités même simples d'AutoCAD, et qu'il ne peut l'utiliser dans un environnement professionnel.

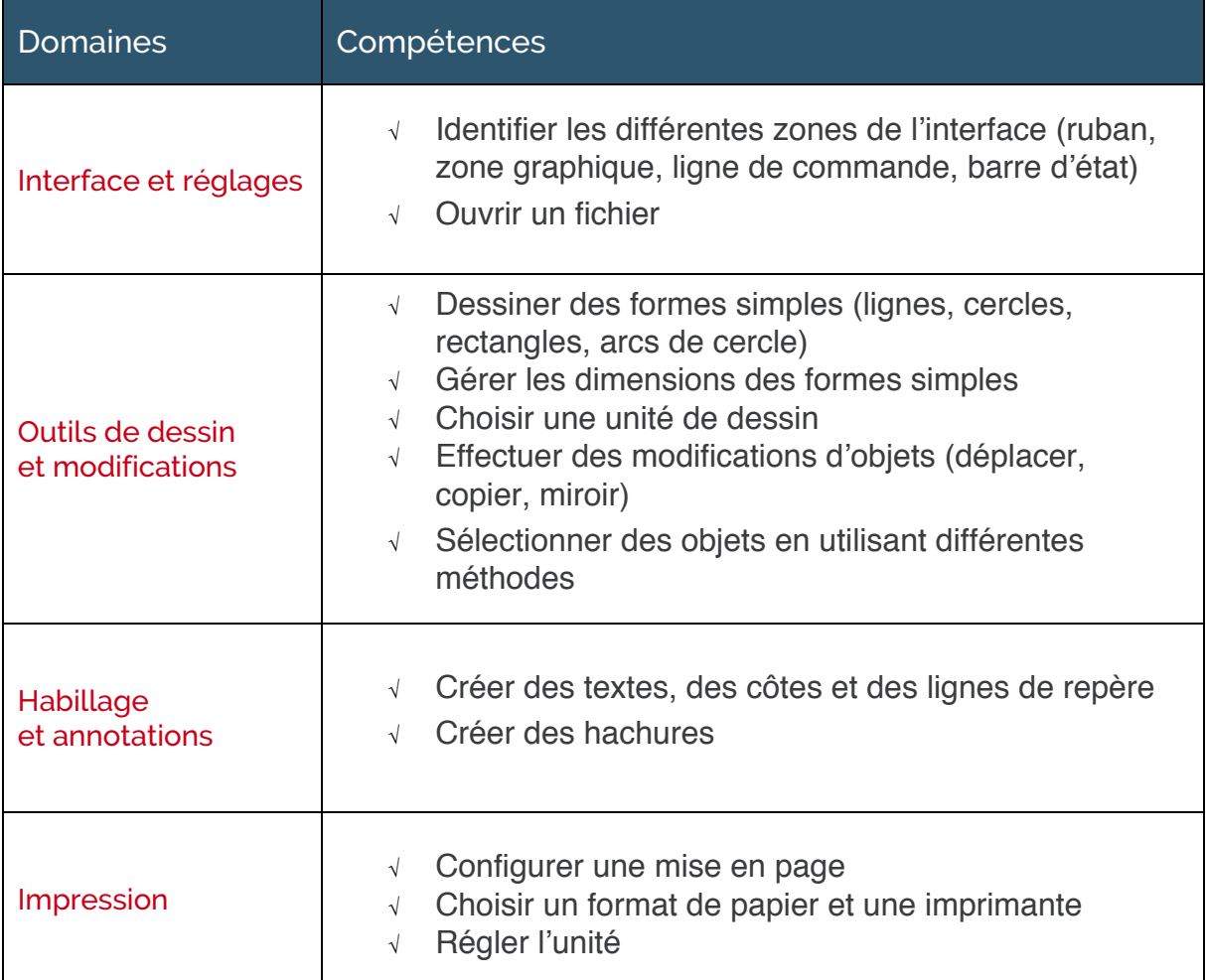

## **Niveau 2 - Basique**

Entre 351 et 550 points

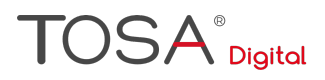

Préalablement à l'acquisition des compétences du niveau Basique, le candidat aura maîtrisé les compétences du niveau Initial

## Interface et réglages

#### **Généralités sur l'environnement**

Le candidat sait lancer AutoCAD ; il sait reconnaître les différentes zones de l'interface. Il reconnaît le ruban, identifie la zone graphique, la ligne de commande et la barre d'état. Le candidat sait activer les options indispensables de la barre d'état et effectuer les actions basiques : ouvrir, enregistrer, fermer un dessin.

#### **Modifications de l'environnement**

Le candidat est capable de modifier l'environnement AutoCAD. Il peut modifier la couleur de la zone graphique et du ruban. Il est capable d'enregistrer un fichier ainsi qu'enregistrer un fichier sous un nouveau nom.

### Outils de dessin et modifications

#### **Dessin**

Le candidat sait démarrer un dessin ou ouvrir un fichier existant. Il peut agrandir, réduire et déplacer un dessin. Il sait utiliser les outils de précision tel que le repérage polaire, les accrochages aux objets, la saisie dynamique et le repérage d'accrochage aux objets.

#### **Modifications**

Au niveau basique, le candidat peut effectuer des modifications d'objets plus évolués (Miroir, Ajuster, Prolonger, Raccord, Chanfrein, Décaler).

### Habillage et annotations

Le candidat de niveau basique utilise le réglage de la taille des textes, lignes de repères et cotes. Il utilise aussi et crée des calques tout en sachant paramétrer la couleur, le type de ligne et l'épaisseur d'impression des calques. Il peut insérer et créer des blocs simples.

#### Impression

Le candidat est capable d'imprimer son travail. Il peut positionner le dessin sur la feuille de présentation à l'aide de fenêtres. Il sait affecter une échelle d'impression à une fenêtre.

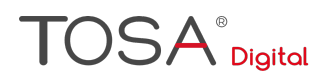

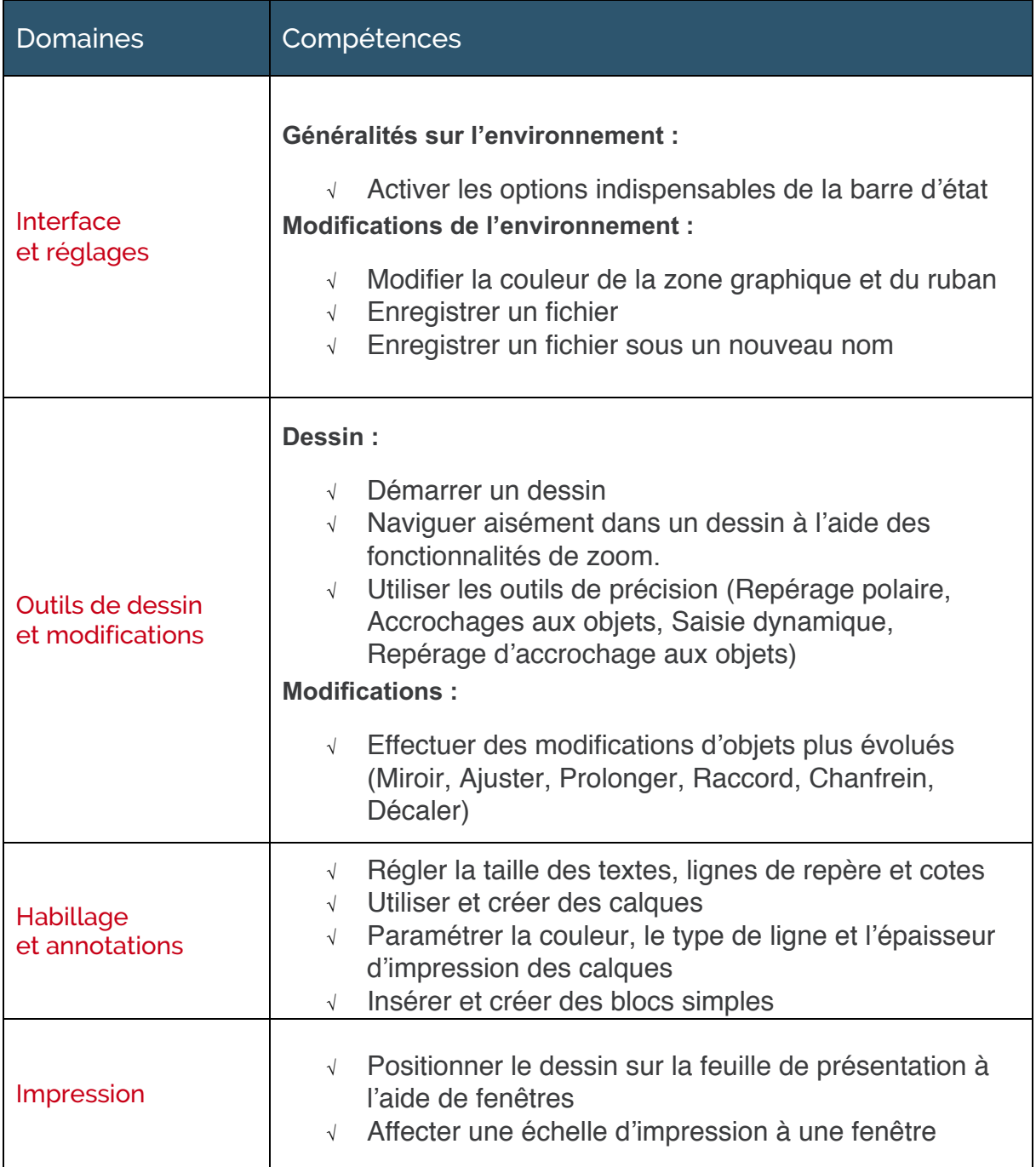

## **Niveau 3 - Opérationnel**

Entre 551 et 725 points

## **TOSA**<sup>®</sup> Digital

\*Préalablement à l'acquisition des compétences du niveau Opérationnel, le candidat aura maîtrisé les compétences du niveau Basique

## Interface et réglages

#### **Connaissance de l'environnement**

Le candidat du niveau opérationnel connaît les réglages simples (échelle d'insertion, angles) et les options de la ligne de commande (écart de chanfrein, rayon de raccord, clore un contour, etc). Il reconnaît les principaux formats de fichiers tels que dwg, dxf, dwt ainsi que les différentes versions de fichiers dwg.

#### **Modifications de l'environnement**

Le candidat peut modifier la position et l'orientation de l'origine avec pour but de travailler sur des plans inclinés ou pour utiliser des coordonnées.

### Outils de dessins et modifications

Le candidat peut utiliser aisément les outils de base et évolués de dessin (lignes avec gestion précise de la longueur, des angles, des coordonnées, cercle avec un rayon ou diamètre précis, rectangle avec une longueur et une largeur, etc), les outils de base et évolués de modification (création de réseaux, rectangulaires et polaires, transformation de lignes en polylignes, etc) ainsi que les outils Trait d'axe et Marque centrale.

### Habillage et annotations

#### **Gestion des blocs**

Le candidat reconnaît et peut modifier des blocs ainsi qu'ajouter des attributs (comme par exemple des références produits, des marques, des prix, etc) à un bloc.

#### **Gestion des tableaux**

Le candidat est capable de créer un tableau à partir d'une plage de données et y appliquer un style de tableau.

#### Impression

#### **Gestion des fenêtres**

Au niveau opérationnel, le candidat peut créer plusieurs fenêtres sur la même feuille avec des échelles différentes et maîtrise les différentes formes de fenêtre.

#### **Impression**

Le candidat peut imprimer la totalité du plan ou uniquement une zone délimitée.

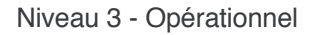

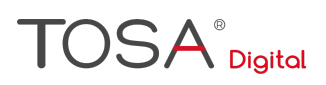

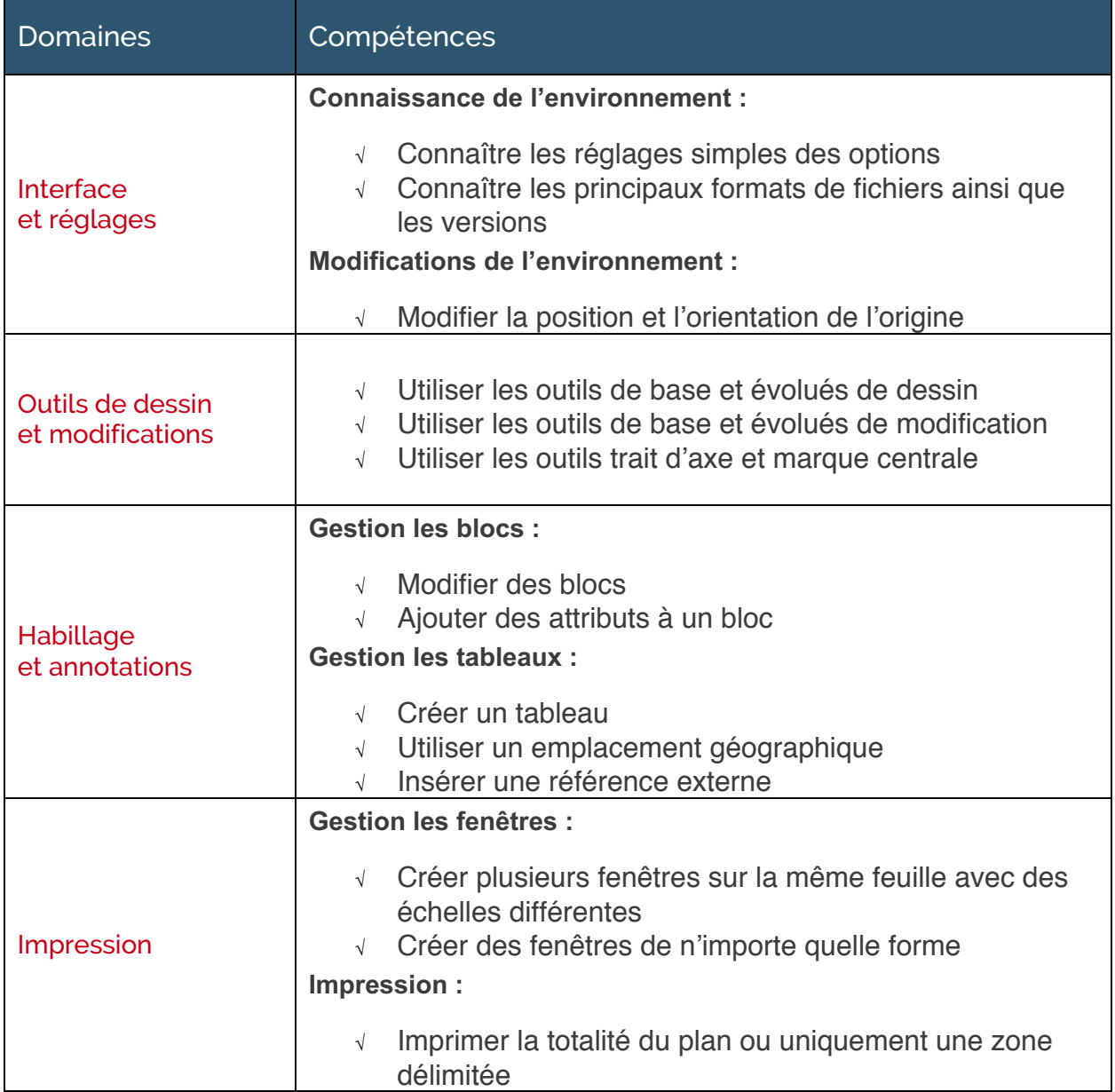

# **Niveau 4 - Avancé**

Entre 726 et 875 points

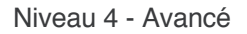

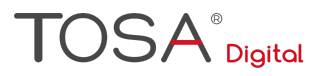

\*Préalablement à l'acquisition des compétences du niveau Avancé, le candidat aura maîtrisé les compétences du niveau Opérationnel

## Interface et réglages

#### **Personnalisation de l'environnement**

Le candidat maîtrise la personnalisation de l'interface du logiciel. Il peut créer de nouvelles icônes personnalisées, créer des raccourcis claviers et les modifier si nécessaire.

### Outils de dessin et modifications

#### **Dessin**

Le candidat maîtrise l'utilisation des outils de dessins évolués comme Spline, Nettoyer, les Nuages de révision et les Anneaux.

#### **Modifications**

Le candidat a une maîtrise avancée des outils de modification évolués : modification de réseau, suppression des doublons, modification de l'espace.

### Habillage et annotations

Le candidat est capable de créer des liaisons de tableaux avec Excel. Il peut également purger un fichier en supprimant les calques, les blocs et les styles inutilisés.

Il sait utiliser des fonctions de calques évoluées comme Parcourir les calques, Fusionner les calques, Etats de calques, etc.

### Impression

Au niveau avancé, le candidat est capable de gérer les calques dans les présentations, de publier ces dernières et de modifier les styles de tracé. (Propriétés des fichiers CTB et STB comme par exemple la projection et la couleur).

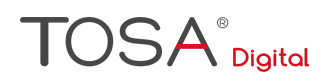

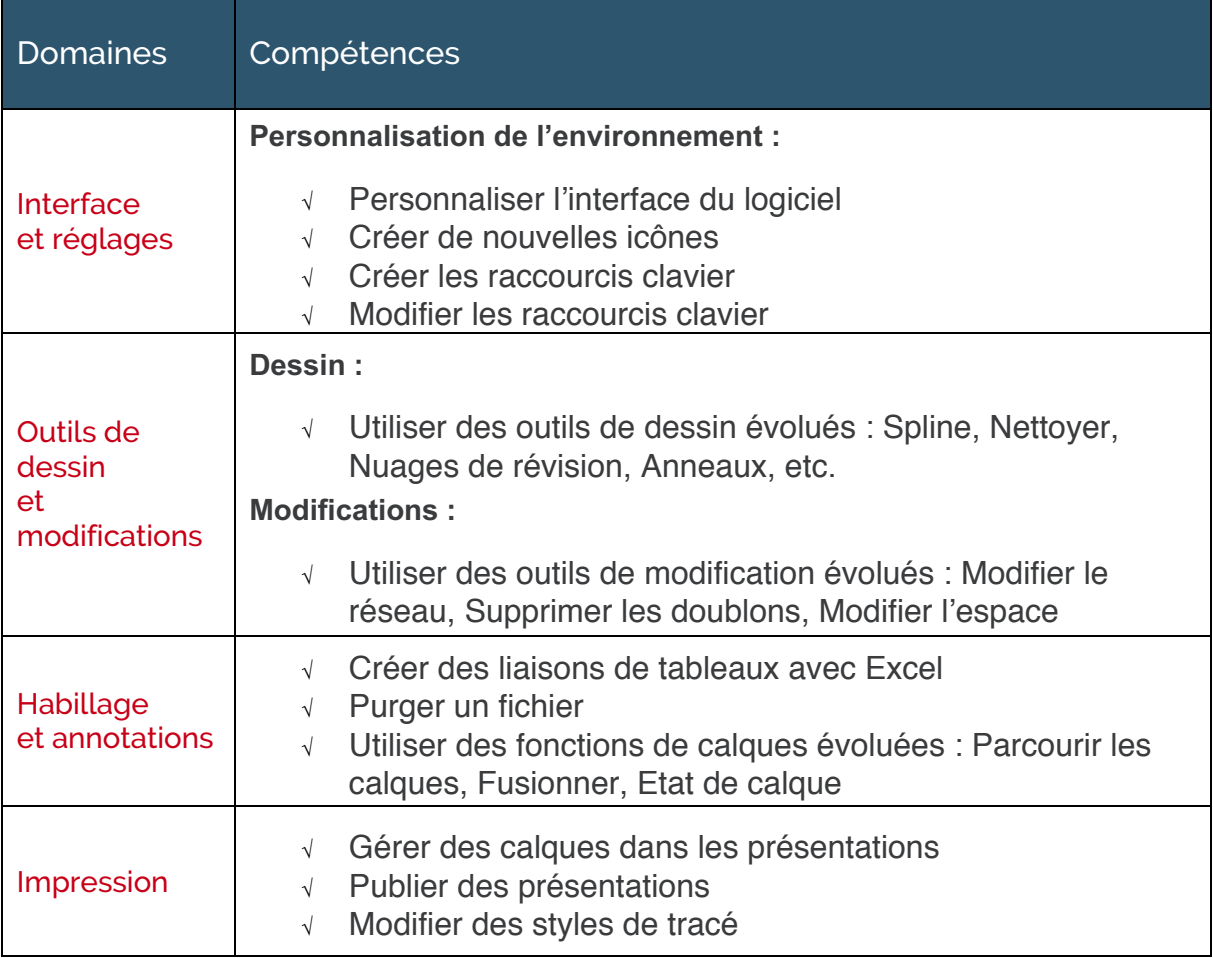

## **Niveau 5 - Expert** Entre 876 et 1000 points

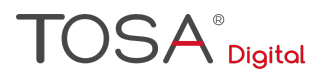

\*Préalablement à l'acquisition des compétences du niveau Expert, le candidat aura maîtrisé les compétences du niveau Avancé

## Interface et réglages

#### **Personnalisation de l'environnement**

Le candidat a une maîtrise complète de l'environnement AutoCAD. Il connaît tous les onglets et toutes les fonctionnalités qui leur sont associées. Il est capable de paramétrer le logiciel comme il le souhaite. Il gère les options les plus spécifiques du logiciel comme la création de macros, de scripts et d'espaces de travail.

### Outils de dessin et modifications

Le candidat a une maîtrise exhaustive des types de lignes personnalisées. Il utilise les options de commandes les plus évoluées. (Création de types de lignes contenant des textes, par exemple EU, EP, EDF, etc.)

### Habillage et annotations

#### **Gestion des blocs**

Le candidat est capable de créer des blocs dynamiques et de les modifier. Il peut aussi gérer des bibliothèques. (paramètres et actions de blocs dynamiques, création et gestions des palettes d'outils, utilisation du Design Center).

#### Impression

Le candidat peut créer des mises en page type avec utilisation de champs personnalisés. Il sait exporter des présentations dans différents formats de fichiers. (PDF, DWG, Images).

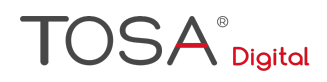

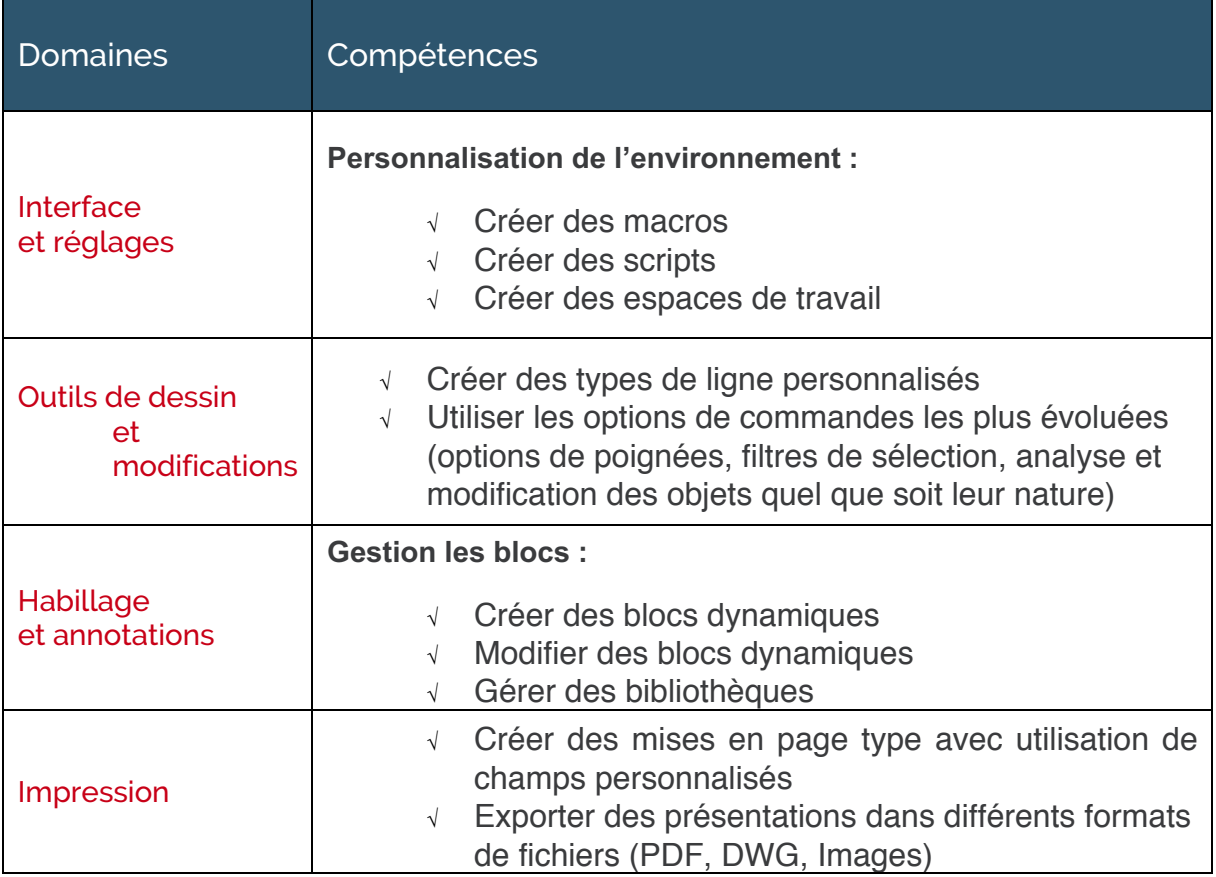

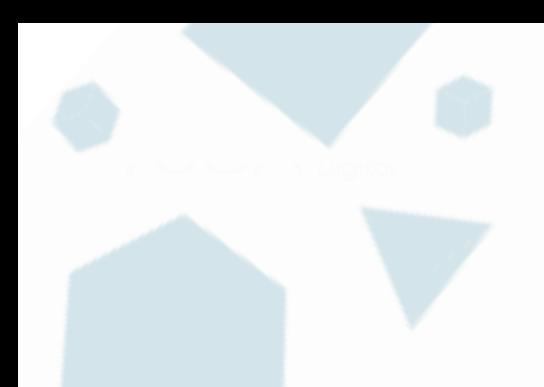

contact@isograd.com

 $\bullet$  $\epsilon$ 

www.isograd.com٠ ◠  $\bullet$ 

 $\overline{\mathcal{L}}$  2020 Isograd SAS, to use droits de reproduction interdits  $20$